## МІНІСТЕРСТВО ОСВІТИ І НАУКИ УКРАЇНИ ПОЛІСЬКИЙ НАЦІОНАЛЬНИЙ УНІВЕРСИТЕТ

Факультет інформаційних технологій, обліку та фінансів Кафедра комп'ютерних технологій і моделювання систем

> Кваліфікаційна робота на правах рукопису

Чепіга Вадим Сергійович

(прізвище, ім'я, по батькові здобувача освіти)

УДК 004:351:58

# **КВАЛІФІКАЦІЙНА РОБОТА**

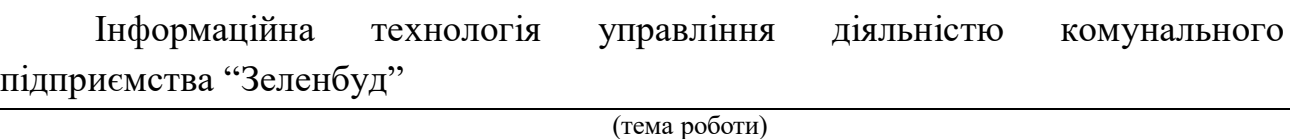

122 Комп'ютерні науки

(шифр і назва спеціальності)

Подається на здобуття освітнього ступеня бакалавр

кваліфікаційна робота містить результати власних досліджень. Використання ідей, результатів і текстів інших авторів мають посилання на відповідне джерело

(підпис, ініціали та прізвище здобувача вищої освіти)

\_\_\_\_\_\_\_\_\_\_\_\_\_\_\_\_\_\_\_\_\_\_\_\_\_\_\_\_\_\_\_\_\_\_\_

Керівник роботи Молодецька Катерина Валеріївна (прізвище, ім'я, по батькові) д.т.н., професор (науковий ступінь, вчене звання)

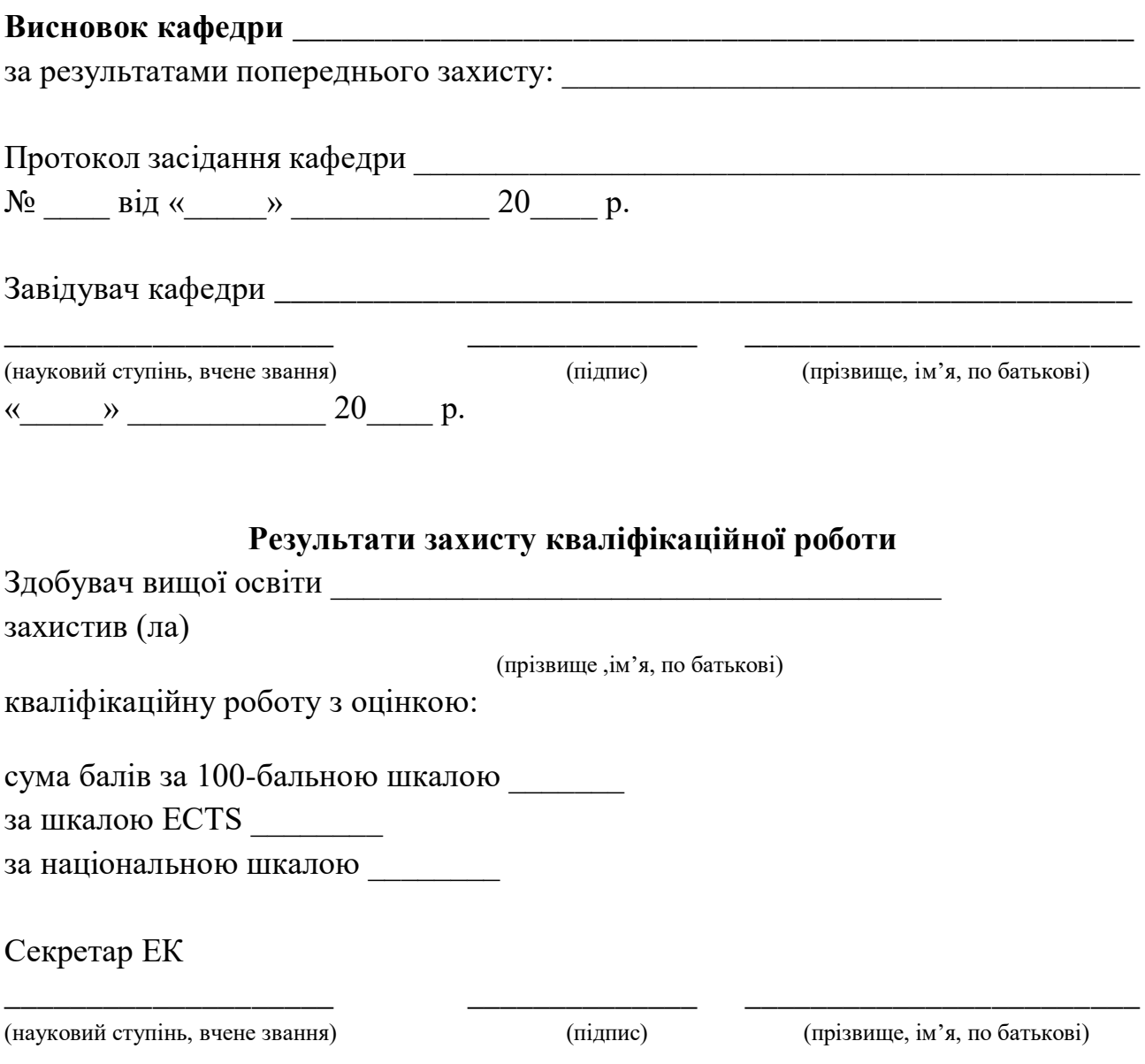

#### **АНОТАЦІЯ**

Чепіга В.С. Інформаційна технологія управління діяльністю комунального підприємства "Зеленбуд". – Кваліфікаційна робота на правах рукопису.

Кваліфікаційна робота на здобуття освітнього ступеня бакалавра за спеціальністю 122 – Комп'ютерні науки. – Поліський національний університет, Житомир, 2023.

*Напрямок досліджень дипломної роботи пов'язаний з управлінням діяльністю комунального підприємства та можливості використання інформаційних технологій для її вирішення. У процесі дослідження проведено аналіз вимог та потреб управління комунальним підприємством "Зеленбуд", використано методи моделювання, проектування та тестування інформаційної технології, розроблено відповідну інформаційну технологію, яка враховує специфіку його діяльності та задовольняє потреби різних груп користувачів.*

Ключові слова: УПРАВЛІННЯ ДІЯЛЬНІСТЮ, МОНІТОРИНГ, БАЗА ДАНИХ, ІНФОРМАЦІЙНА ТЕХНОЛОГІЯ, ПІДПРИЄМСТВО.

#### **SUMMARY**

Chepiga V.S. Information Technology for Managing the Activities of the Municipal Enterprise "Zelenbud". - Qualification work in manuscript form.

Qualification work for the bachelor's degree in Computer Science, specialty 122 - Computer Science. - Polissky National University, Zhytomyr, 2023.

*The research direction of the thesis is related to the management of the activities of a municipal enterprise and the potential use of information technology for its resolution. During the research, an analysis of the requirements and needs of managing the municipal enterprise "Zelenbud" was conducted. Modeling, designing, and testing methods of information technology were used, and a corresponding information technology was developed that takes into account the specificity of its activities and meets the needs of different user groups.*

Keywords: ACTIVITY MANAGEMENT, MONITORING, DATABASE, INFORMATION TECHNOLOGY, ENTERPRISE.

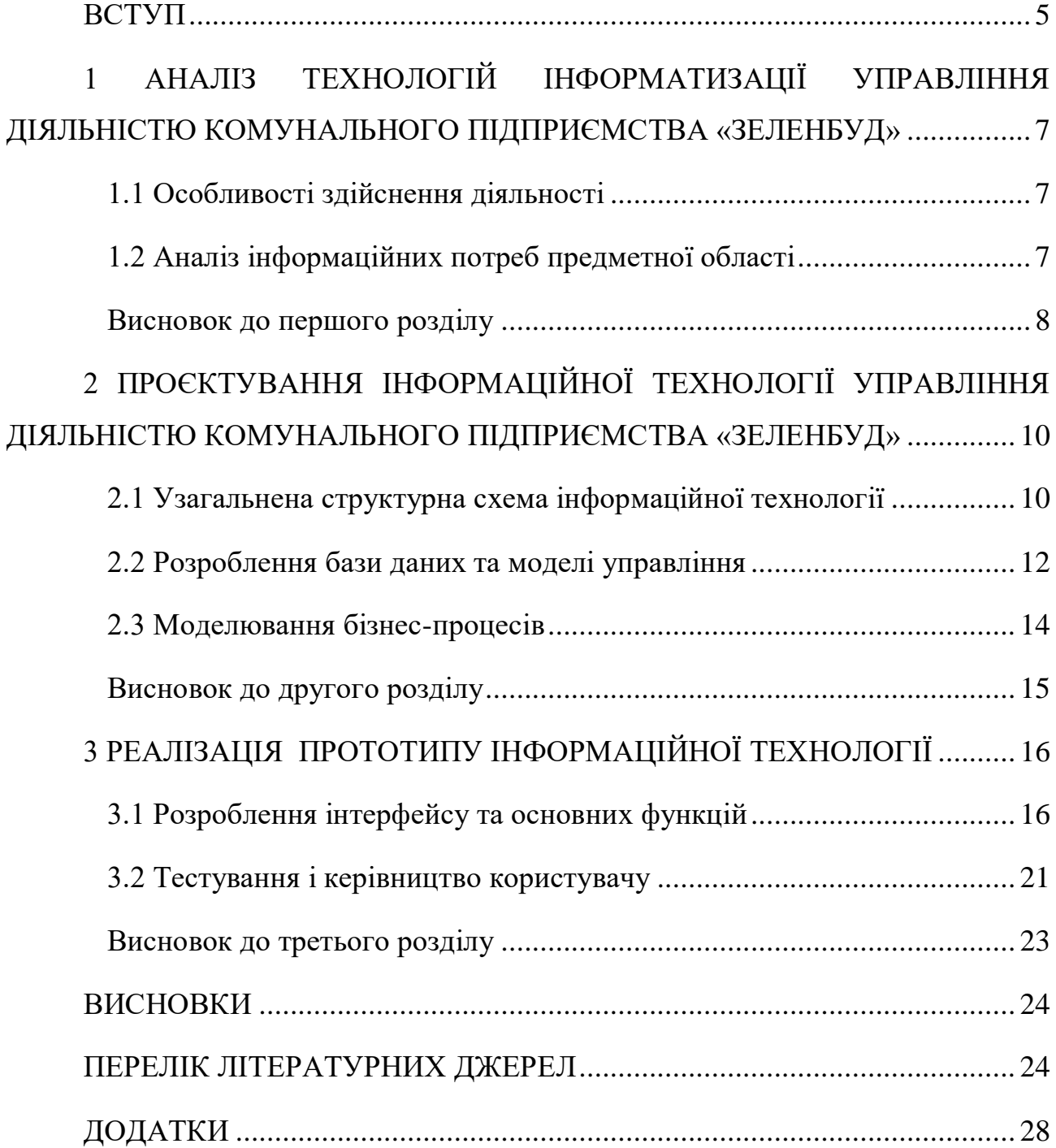

#### **ВСТУП**

<span id="page-4-0"></span>Інформація в сучасному світі стала цінним ресурсом, а інформаційні технології - необхідним інструментом у всіх сферах діяльності. Різноманітність завдань, що вирішуються за допомогою інформаційних систем, призвела до появи різних типів систем з власними принципами та правилами обробки інформації.

Сучасні компанії працюють в умовах постійно змінюваної інформації, яку необхідно швидко аналізувати для прийняття правильних рішень. Розвиток комп'ютерів та інформаційних технологій є неухильним. Сьогодні успіх і прибутковість компаній залежать від рівня розвитку ІТ, швидкості та якості обробки інформації, а також від обґрунтованості та зваженості прийнятих рішень. Не тільки IT-фахівцям, а й топ-менеджменту необхідна серйозна праця для стратегічного розвитку компанії та її інформаційних систем. Помилковою є думка керівників, що після впровадження інформаційної системи вони можуть припинити працювати над нею. Тому процес проектування інформаційних систем стає обов'язковим.

Особливо важливим є ІТ-менеджмент в електронній комерції та співпраці з клієнтами та постачальниками. Без знання основних методів та програмних засобів, що дозволяють безпомилково управляти цими процесами, неможливо проектувати та розвивати інформаційні системи в цьому напрямку.

Якщо розвиток інформаційних систем відповідає розвитку компанії, вона отримує конкурентну перевагу: підвищується інвестиційна привабливість, бізнес-процеси стають прозорими та зрозумілими. Контроль, управління та помилки, а також втрати часу та грошей, пов'язані з вузькими місцями, усуваються, що призводить до збільшення прибутків.

За темою кваліфікаційної роботи було опубліковано наукові тезиси, а саме:

 Чепіга В. С. Перспективи застосування інформаційної технології управління діяльністю комунального підприємства «Зеленбуд».

Студентські наукові читання – 2022 : зб. тез доповідей науковопрактичної конференції «Студентські наукові читання – 2022» за результатами І туру Всеукраїнського конкурсу студентських наукових робіт на факультеті інформаційних технологій, обліку та фінансів. Житомир : Поліський національний університет, 2022. С. 113–116;

 Чепіга В. С. Архітектура інформаційної технології управління діяльністю комунального підприємства «Зеленбуд». Інформаційні технології та моделювання систем : збірник праць учасників Всеукраїнської науково-практичної конференції здобувачів вищої освіти і молодих вчених, 30 березня 2023 р. Житомир : Поліський національний університет, 2023. С. 115–116.

Об'єктом дослідження даного дипломного проєкту є процес управління діяльністю комунального підприємства з використанням інформаційної технології.

Предметом дослідження є розроблення інформаційної технології для управління діяльністю підприємства.

Основною метою є створення інформаційної технології для забезпечення користувачів швидкою обробкою інформації та на її основі прийняттю подальших рішень.

Дипломний проєкт складається з наступних розділів: вступ, аналіз технологій інформатизації управління діяльністю комунального підприємства "Зеленбуд", проєктування інформаційної технології управління діяльністю комунального підприємства "Зеленбуд", реалізація прототипу інформаційної технології.

# <span id="page-6-0"></span>**1 АНАЛІЗ ТЕХНОЛОГІЙ ІНФОРМАТИЗАЦІЇ УПРАВЛІННЯ ДІЯЛЬНІСТЮ КОМУНАЛЬНОГО ПІДПРИЄМСТВА «ЗЕЛЕНБУД»**

#### **1.1 Особливості здійснення діяльності**

<span id="page-6-1"></span>У комунального підприємства «Зеленбуд» (код ЄДРПОУ 13555047) основний вид економічної діяльності «81.29 - Інші види діяльності із прибирання». Комунальне підприємство "Зеленбуд" спеціалізується на наданні різноманітних послуг з області благоустрою та ландшафтного дизайну. Підприємство виконує роботи з догляду за зеленими насадженнями, створення та підтримання комфортних громадських просторів[1].

Деякі з його послуг:

- 1. Робота з деревами (кронування/видалення).
- 2. Робота з газоном (посів/викошування)
- 3. Садіння квітів/кущів/дерев.
- 4. Оренда спеціалізованого транспорту.

Таким чином, необхідно створити інформаційну технологію, яка дозволить автоматизувати управління данною і деякою іншою діяльністю. Для її застосування користувачу технології необхідно зареєструватись або ж авторизуватись, тобто зазначеним способом ідентифікувати свою особистість, після чого в залежності від прав користувача (у нашому випадку це: звичайний користувач, оператор та керівник) технології, окрім доступної для всіх взаємодії між авторизованими, з'являється можливість проводити певні операції, на яких спеціалізується комунальне підприємство [2].

#### **1.2 Аналіз інформаційних потреб предметної області**

<span id="page-6-2"></span>Для вирішення завдань ефективної організації процесу інформатизації та зниження витрат на інформатизацію інформаційні технології потребують раціонального використання на основі сучасних досягнень комп'ютерної техніки та інших високотехнологічних галузей, новітніх засобів зв'язку, програмного забезпечення та практичного досвіду. Час, праця, енергія та матеріальні ресурси в усіх аспектах життя людини та сучасного суспільства. Інформаційні технології взаємодіють і часто є частиною сфери послуг, управління, промислового виробництва та соціальних процесів [3].

Інформаційна технологія має мати функції прийому та обробки запитів цільової аудиторії, управління запасами посадкового матеріалу підприємства, можливістю призначення прав доступу для подальшої взаємодії розширеним функціоналом. Вона призначена для автоматизації певних функцій співробітників підприємства з метою підвищення ефективності самого підприємства. Вона має можливість самостійно формувати список дій, які співробітники повинні виконати в подальшому для задоволення потреб клієнтів. Роль бази даних в інформаційній технології дуже важлива, оскільки вона дозволяє користувачам входити в систему, що є основною необхідною операцією для створення запитів. База даних містить в собі і іншу інформацію, одні з них: запити та завдання [7, 8].

Процес управління функціонування КП «Зеленбуд» полягає у підвищенні ефективності обробки запитів за рахунок автоматизації задач персоналу, які може виконати обчислювальна техніка[9].

Серед аналогів підприємств зазвичай для діяльності використовуються системи, які допомагають вести облік виконаних робіт і всі ці системи мають загальний недолік, вони не враховують специфіку роботи підприємства.

<span id="page-7-0"></span>Запаси є досить важливою складовою активів підприємства, вони відіграють особливо вагому роль у складі майна підприємства та мають визначальне значення у структурі витрат різних підприємств усіх галузей діяльності. Для реалізації ефективного управління запасами буде використано модель Уілсона[19].

#### **Висновок до першого розділу**

Було відображено особливості діяльності комунального підприємства, що спеціалізується на наданні послуг з області благоустрою та ландшафтного дизайну. Провівши аналіз інформаційних потреб та визначивши особливості управління діяльністю комунального підприємства «Зеленбуд» було виявлено, що управління може бути поліпшене за допомогою інформаційної технології, яка забезпечуватиме автоматизацію управлінських процесів, обробку запитів та задач персоналу, а також підвищення ефективності підприємства.

# <span id="page-9-0"></span>**2 ПРОЄКТУВАННЯ ІНФОРМАЦІЙНОЇ ТЕХНОЛОГІЇ УПРАВЛІННЯ ДІЯЛЬНІСТЮ КОМУНАЛЬНОГО ПІДПРИЄМСТВА «ЗЕЛЕНБУД»**

#### **2.1 Узагальнена структурна схема інформаційної технології**

<span id="page-9-1"></span>Узагальнена структура інформаційної технології являє собою базу даних та власне web-сторінку, що взаємодіє з базою даних.

База даних для веб-сторінки представляє собою структуровану колекцію даних, яка знаходиться на сервері і використовується для збереження, організації та керування інформацією, що використовується на веб-сторінці. Вона служить для зберігання різноманітних типів даних, таких як дані користувачів, товарів, замовлень, повідомлень, коментарів та іншого. Вона забезпечує структуровану організацію даних, що дозволяє зберігати, оновлювати, видаляти та вибирати дані залежно від потреб веб-сторінки. Зазвичай вона використовується разом з мовою запитів, такою як SQL (Structured Query Language), яка дозволяє взаємодіяти з базою даних і виконувати різноманітні операції, наприклад, створення таблиць, вибірка даних, оновлення записів, видалення тощо.

Web-сторінка представляє собою інтерфейс, призначений для зручної взаємодії користувача з ІТ. При відвідуванні сторінки буде відображено основну інформацію про КП, відгуки користувачів та надано можливість зареєструватись та авторизуватись. Після авторизації користувач ІТ, в залежності від прав доступу, матиме можливість до відповідних функцій, деякі з яких будуть описані нижче:

- Створення замовлення. При створенні користувач описує замовлення та функціонально вибирає тип послуги. Після створення замовлення попадає в базу даних.
- Перегляд власних замовлень. При переході на сторінку перегляду з бази даних по унікальному ідентифікатору будуть завантажені всі замовлення.
- Редагування інформації профілю. Можливість переправити інформацію на більш коректну.
- Публікація відгуків. Користувач в будь-який момент може прокоментувати вдоволення чи невдоволення певними послугами.

Узагальнену структурну схему інформаційної технології представлено на рис 2.1.

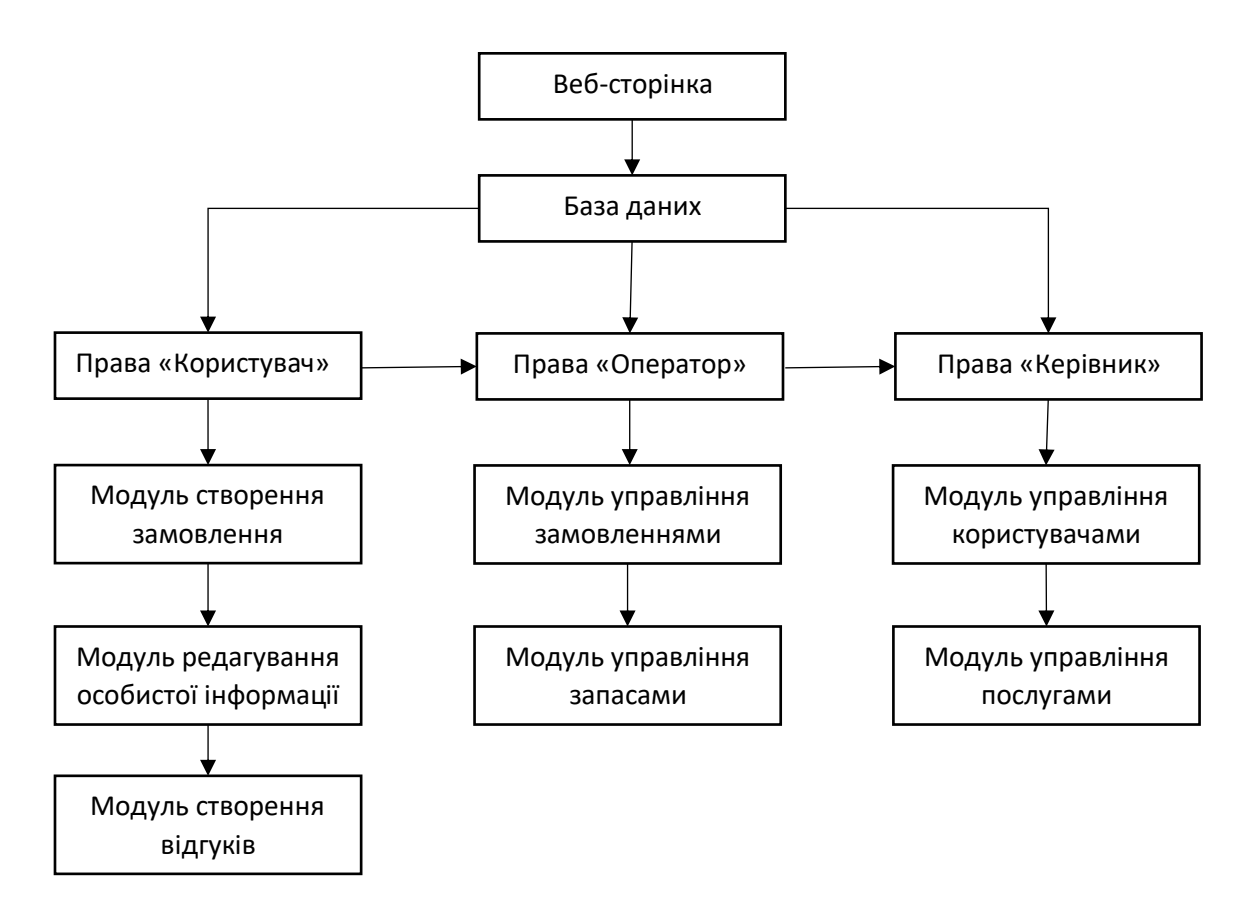

Рисунок 2.1 – Узагальнена структурна схема

Створена інформаційна технологія матиме реалізацію тих функцій, які були помічені в інших, як недоліки, матиме невичерпну можливість до покращення та реалізації нових функцій.

Загалом, web-технологія уможливить використання ІТ з будь-якого місця та пристрою при єдиній умові – підключення до інтернету. Також уможливить збереження та обробку даних на стороні сервера, що дозволить збирати дані з форм на сторінках, після чого зберігати їх в базі даних.

Окрім цього, важливо врахувати питання інформаційної безпеки та захисту даних, що пов'язані з використанням сучасних ІТ-технологій у роботі підприємства. Для цього необхідно використовувати захист даних та мережі, контроль доступу до даних, а також забезпечувати регулярні оновлення програмного забезпечення та апаратного забезпечення.

На рисунку 2.2 зображено UML діаграму діяльності.

Створюється запит, оператор його приймає та перевіряє, якщо він не є доцільним, тоді запит перестворюється, якщо доцільний – йде далі по процедурі. Далі створюється завдання, яке потрібно виконати, щоб задовільнити потреби запиту. Завдання перевіряється на коректність, після чого розраховується вартість та перевіряється наявність матеріалів, якщо їх немає, то вони придбаються, якщо є – процес придбання пропускається та виконується кінцева дія, а саме робляться відмітки виконаних послуг [10, 11, 12].

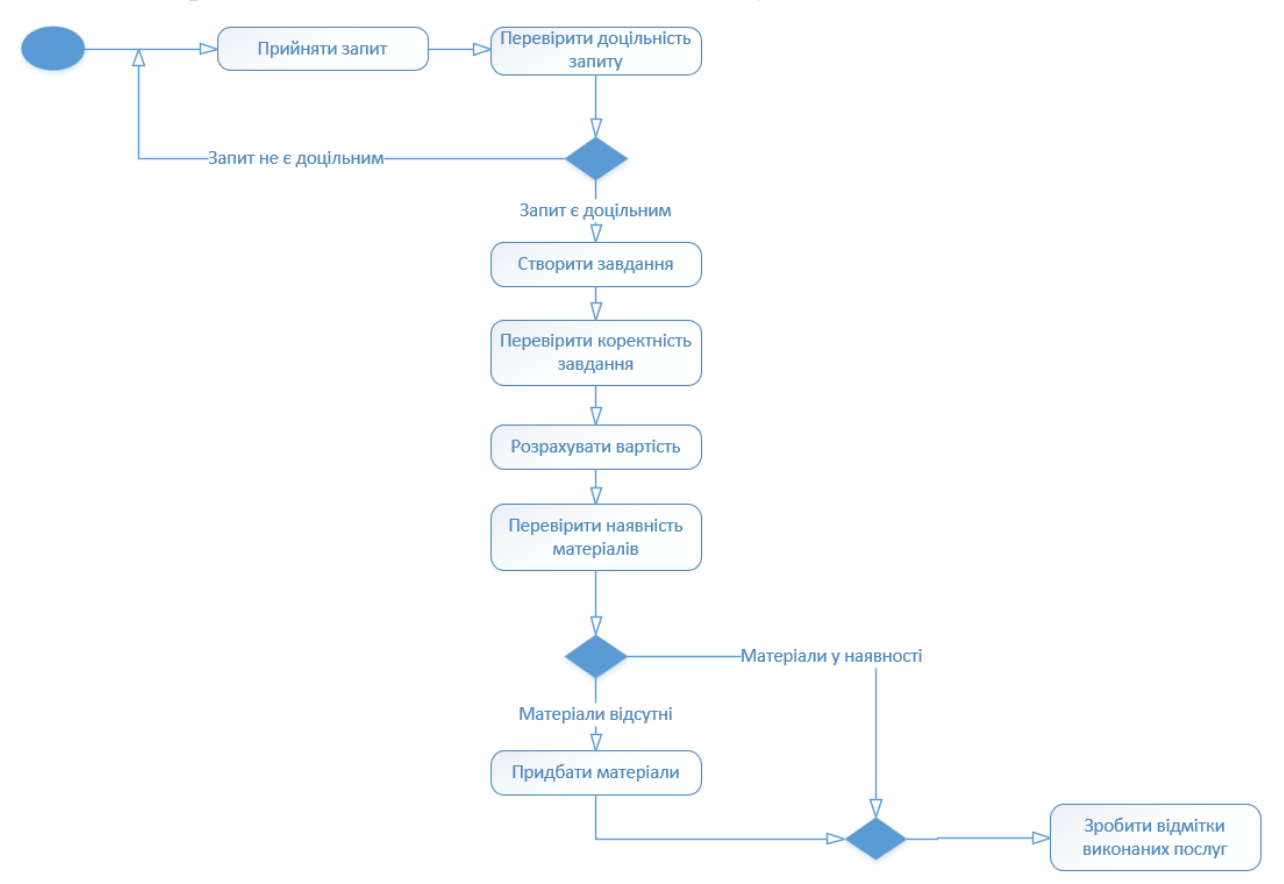

Рисунок 2.2 – UML діаграма діяльності

### **2.2 Розроблення бази даних та моделі управління**

<span id="page-11-0"></span>На рисунку 2.3 зображено структуру бази даних, що була розроблена для інформаційної технології управління діяльністю підприємства. База даних складається з шести масивів, в яких полям присвоювався переважно символьний тип даних varchar. Наявні як взаємопов'язані між собою масиви, так і одиночні (див. додаток А) [13, 14].

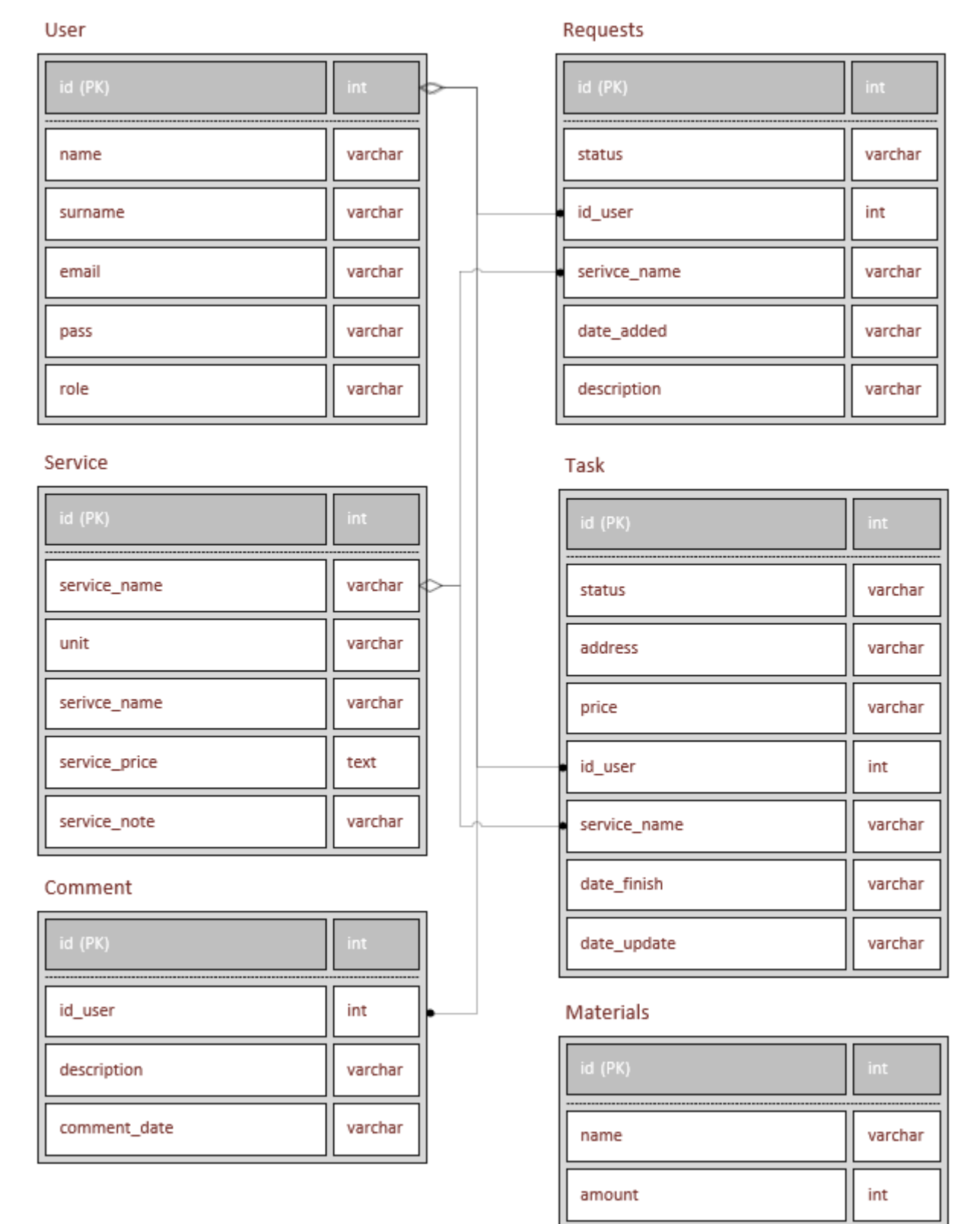

Рисунок 2.3 – Структура бази даних

Математичне забезпечення моделі управління запасами для визначення оптимальної кількості висадкового матеріалу, який потрібно закупити,

розроблено на основі моделі Уілсона (також відомої як модель економічного замовлення або EOQ - Economic Order Quantity). За допомогою цієї моделі знижуються витрати на утримання матеріалів і замовлення. Вона складається з наступних етапів:

- розрахунок попиту на матеріал (C), одиниць;

- розрахунок вартості замовлення (R), одиниць;

- розрахунок вартості утримання одиниці матеріалу (H), одиниць.

Формула, по якій працює модель Уілсона:

$$
TC(Q) = PR + \frac{CR}{Q} + \frac{PFQ}{2}
$$

$$
\frac{PF}{2} - \frac{CR}{Q^2} = 0
$$

$$
Q^2 = \frac{2CR}{PF}
$$

$$
Q = \sqrt{\frac{2CR}{PF}} = \sqrt{\frac{2CR}{H}}
$$

$$
Q = \sqrt{\frac{2 \times 100 \times 5000}{25}} = 200
$$

Отже, оптимальна кількість висадкового матеріалу, яку потрібно закупити за допомогою моделі Уілсона, становить 200 одиниць.

Результат розрахунку EOQ дає нам оптимальну кількість висадкового матеріалу, яку слід замовити, щоб забезпечити ефективне управління запасами з урахуванням витрат на замовлення та утримання запасів [18].

Це потрібно для ефективного планування і управління запасами в підприємстві. Використання моделі Уілсона допомагає знизити витрати на запаси, так як вона дозволяє оптимізувати кількість товару, яку слід замовити, щоб уникнути надмірних запасів або недостачі товару. Це сприяє економії коштів і підвищує ефективність ланцюжка постачання та операцій підприємства [18].

#### <span id="page-13-0"></span>**2.3 Моделювання бізнес-процесів**

На рисунку Б.1 (додаток Б) зображено модель IDEF0 на її самому початковому етапі проектування - контекстна діаграма [4, 6].

В якості стрілок входу використовуються запит та гроші, стрілками керування є дійсне законодавство та внутрішній регламент підприємства шодо управління, стрілками механізмів є обладнання та робітники і на кінець стрілками виходу виступають виконане завдання та прибуток [4, 6].

На рисунку Б.2 (додаток Б) зображено декомпозицію першого рівня контекстної діаграми, зображеній на рисунку Б.1 (додаток Б) [4, 6].

Декомпозиція першого рівня типу IDEF0 складається з п'яти блоків. Кожен блок відповідає за свою дію. Кінцевий блок задовольняє потребу стрілки виходу. Кожна із стрілок керування та механізмів взаємодіє з кожним блоком [4, 6].

На рисунку Б.3 (додаток Б) зображено IDEF3 модель інформаційної технології управління діяльністю КП «Зеленбуд» [5].

Вона складається з тринадцяти блоків, в ній використовується один тип зв'язку, а саме «Тимчасове передування» (Temporal precedence) та декілька разів використовуються типи з'єднань «Будова «І» та «З'єднання «Ексклюзивне АБО» [5].

#### **Висновок до другого розділу**

<span id="page-14-0"></span>В даному розділі було розглянуто узагальнену структурну схему інформаційної технології, яка включає базу даних та web-сторінку. База даних служить для зберігання та керування інформацією, використовуваною на вебсторінці, тоді як web-сторінка надає інтерфейс для зручної взаємодії користувача з інформаційною технологією. Було визначено математичне забезпечення для моделі управління запасами для визначення оптимальної кількості висадкового матеріалу, що потрібно купити. Було змодельовано бізнес-процеси двох типів на основі попередньо проведеного аналізу інформаційних потреб та визначення особливостей управління. В результаті було визначено певний напрям роботи для створення інформаційної технології.

## <span id="page-15-0"></span>**3 РЕАЛІЗАЦІЯ ПРОТОТИПУ ІНФОРМАЦІЙНОЇ ТЕХНОЛОГІЇ**

#### **3.1 Розроблення інтерфейсу та основних функцій**

<span id="page-15-1"></span>Створення інформаційної технології передбачає розроблення зручного та інтуїтивно легкого у використанні інтерфейсу, який дозволяє користувачам взаємодіяти з технологією в режимі реального часу. За основу для розробки інтерфейсу брався приклад досить популярних web-сторінок. Технологія реалізована за допомогою наступних мов: html, php, mysql та трішки javascript [15, 16, 17].

Зпочатку було розроблено головну web-сторінку (рис. 3.1). При відвідуванні сайту її бачать самою першою. Тут можна ознайомитись з основною інформацією стосовно підприємства, відгуками та списком послуг, що воно надає.

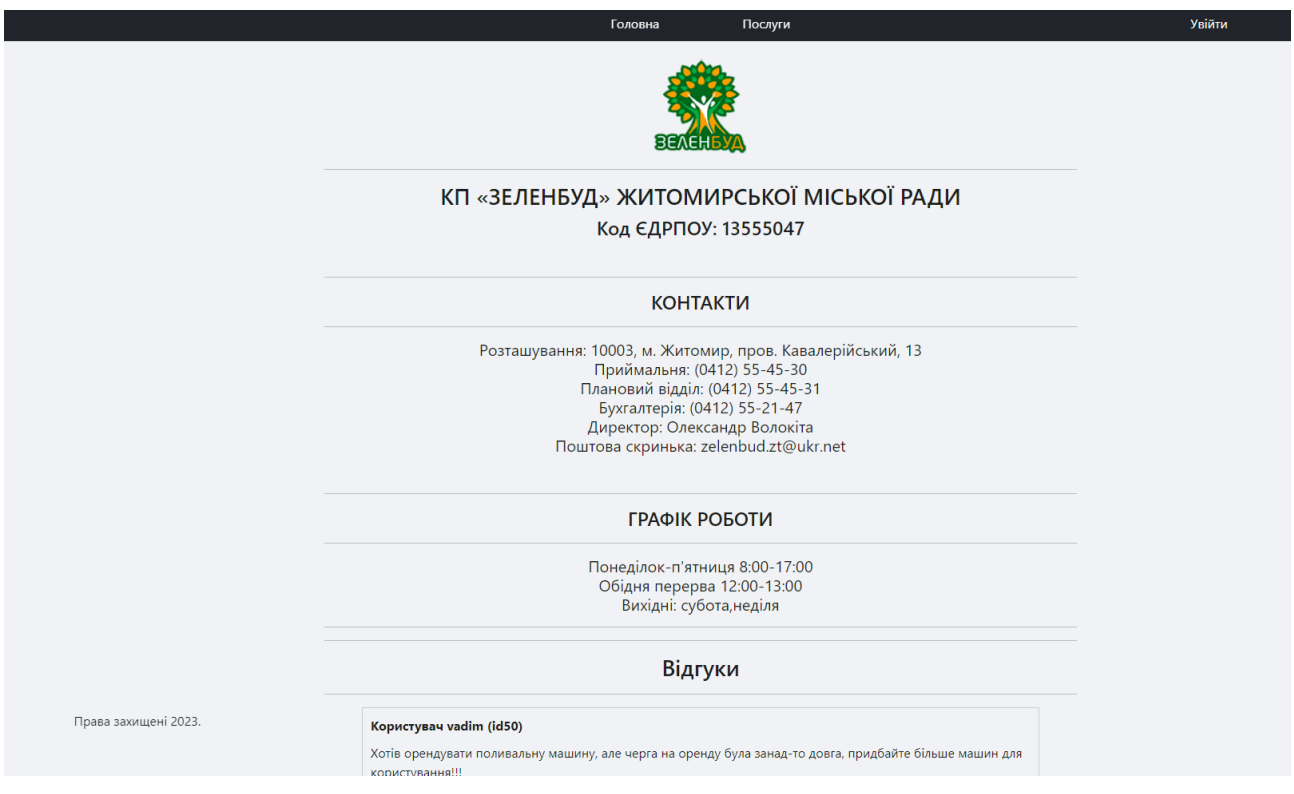

Рисунок 3.1 – Початкова сторінка інформаційної технології

Після чого було розроблено систему реєстрації (рис. 3.2) та авторизації користувача.

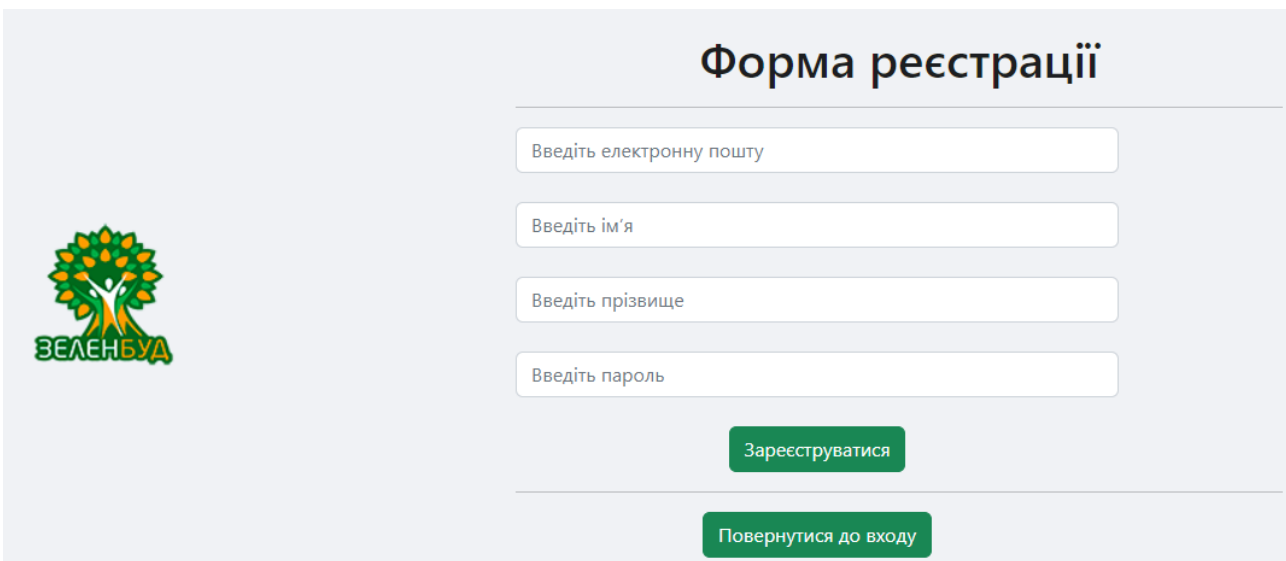

Рисунок 3.2 – Форма для реєстрації користувача

В результаті після авторизації в залежності від прав користувача буде можливість скористатися певними функціями. Як приклад, у користувача з правами «Керівник » буде доступний весь наявний функціонал(рис. 3.3).

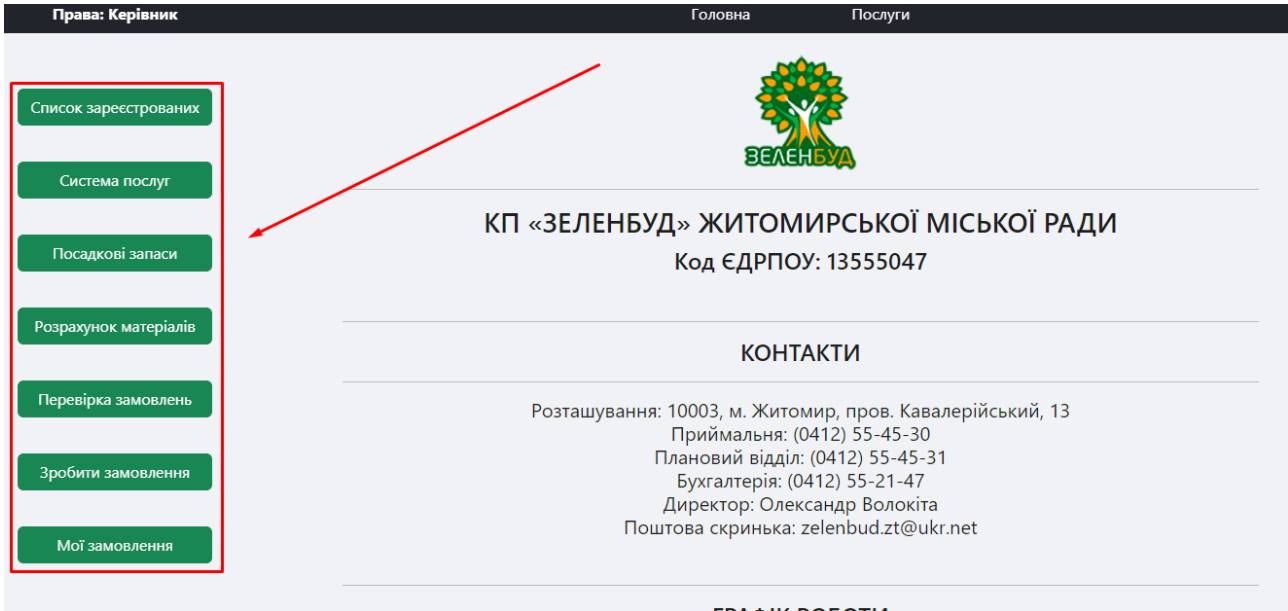

Рисунок 3.3 – Функціонал прав «Керівник»

Далі було реалізовано можливість робити замовлення. При натисканні кнопки поверх основного вікна спливає нове вікно, воно містить в собі поле для набору та список з послугами(рис. 3.4). При чому список з послугами реалізований шляхом перенесення існуючих послуг з бази даних послуг. Спливаюче вікно реалізовано завдяки javascript.

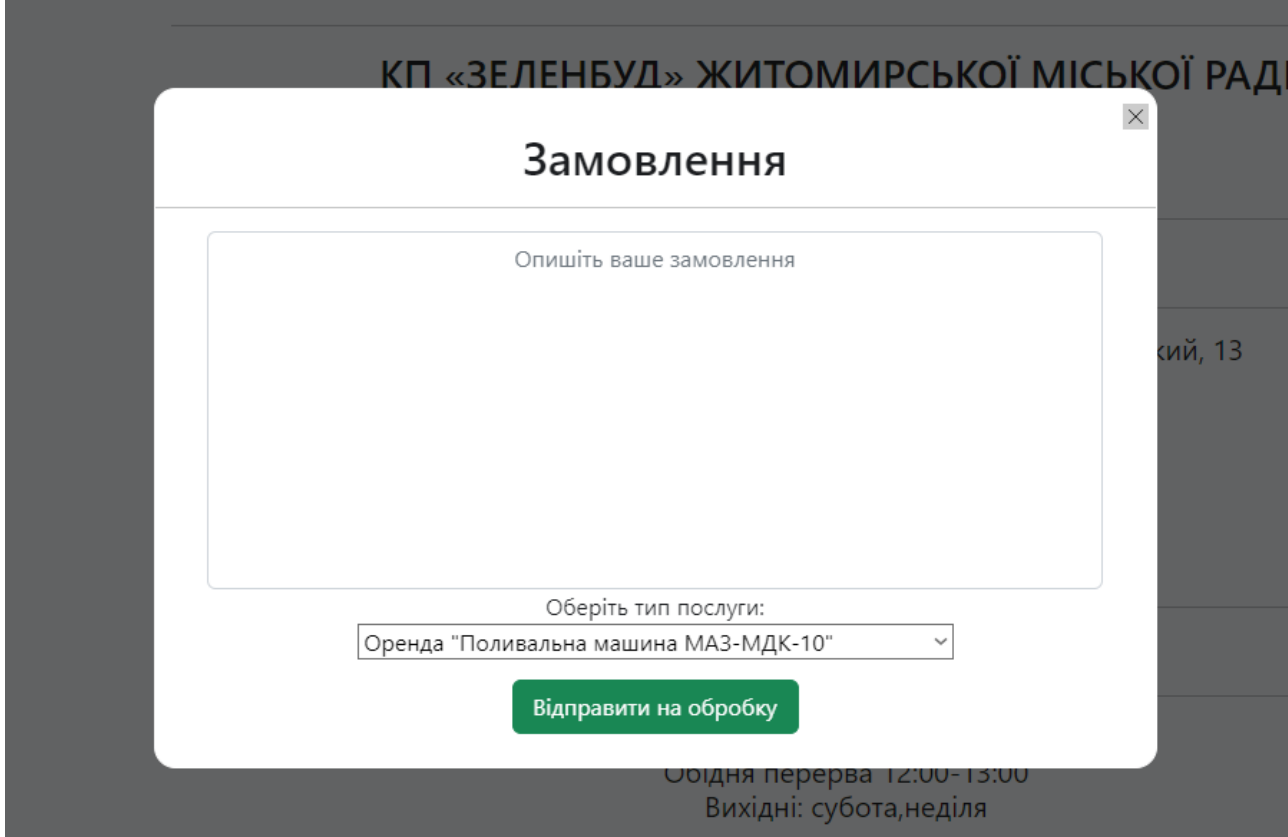

Рисунок 3.4 – Функціонал прав «Користувач»

Замовленням необхідна сторінка для їхнього відображення. Побачити її можна на рисунку 3.5:

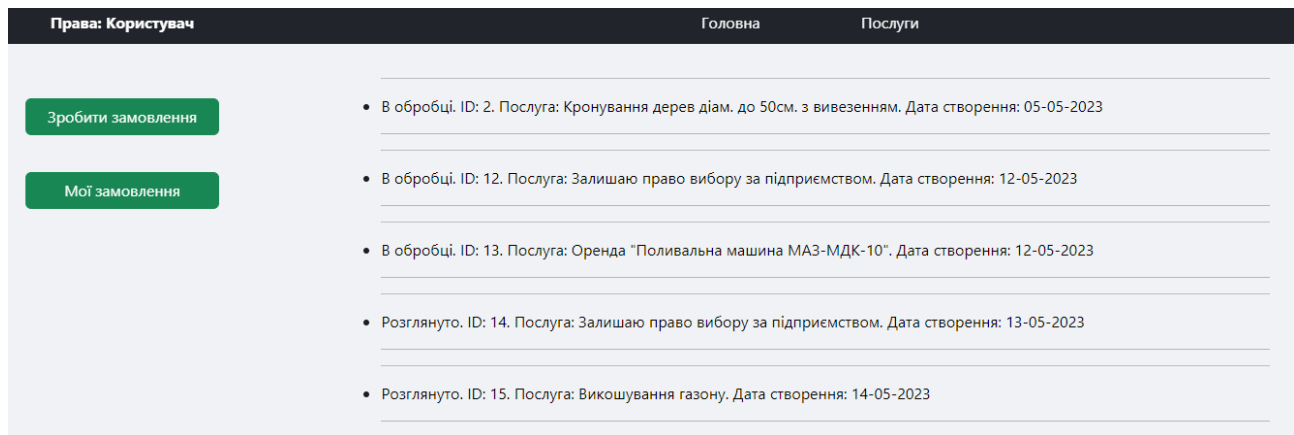

Рисунок 3.5 – Перегляд створенних замовлень

Після відправки форми інформація надсилається в базу даних і у замовлення створюється своя сторінка з відображенням інформації стосовно самого замовлення (рис. 3.6). Також на сторінці присутня можливість спілкування між тим, хто створив замовлення і тим, хто його перевіряє (рис. 3.7).

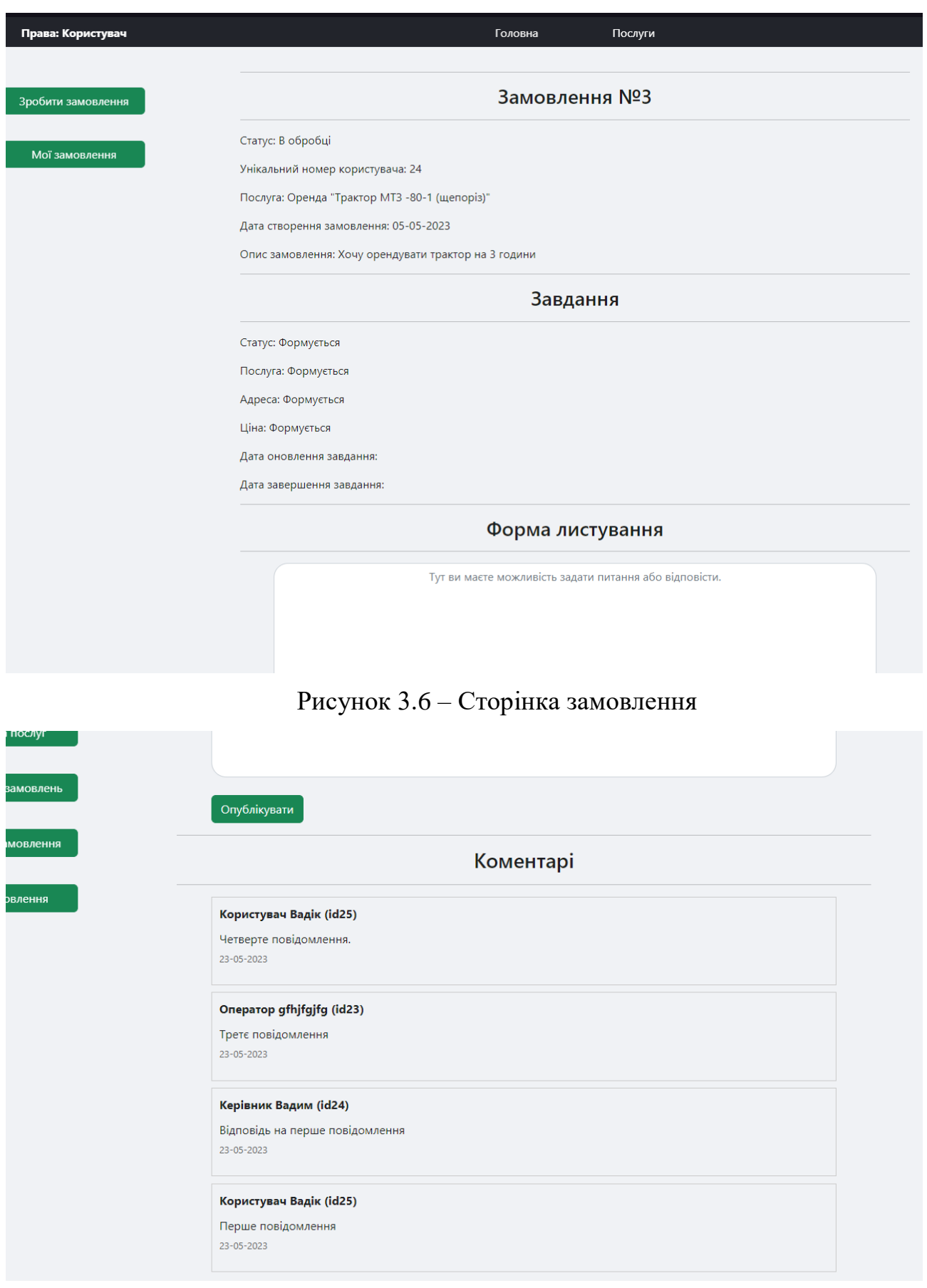

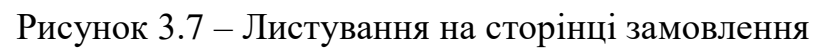

Для керівника була реалізована система для поповнення списку послуг новими або ж їх видалення (рис. 3.8).

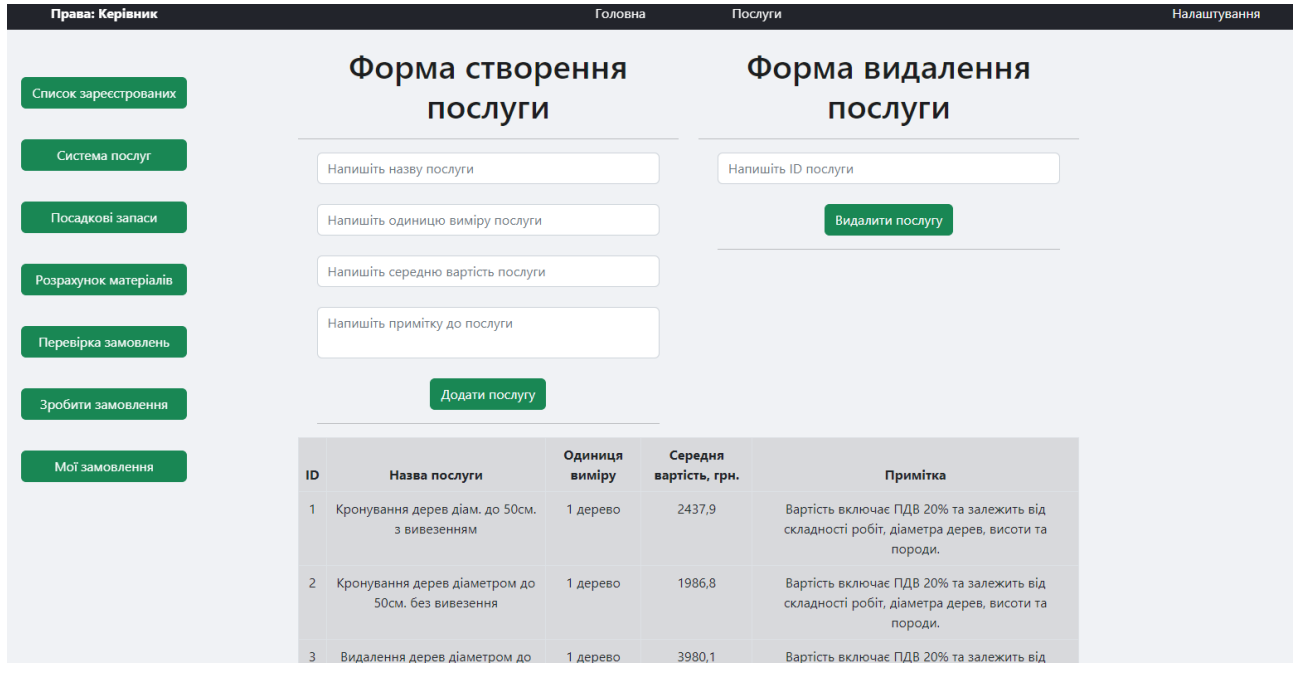

Рисунок 3.8 – Сторінка для роботи з послугами

Також для керівника була реалізована система для роботи з користувачами, основною функцією можна виділити призначення прав для користувачів (рис. 3.9).

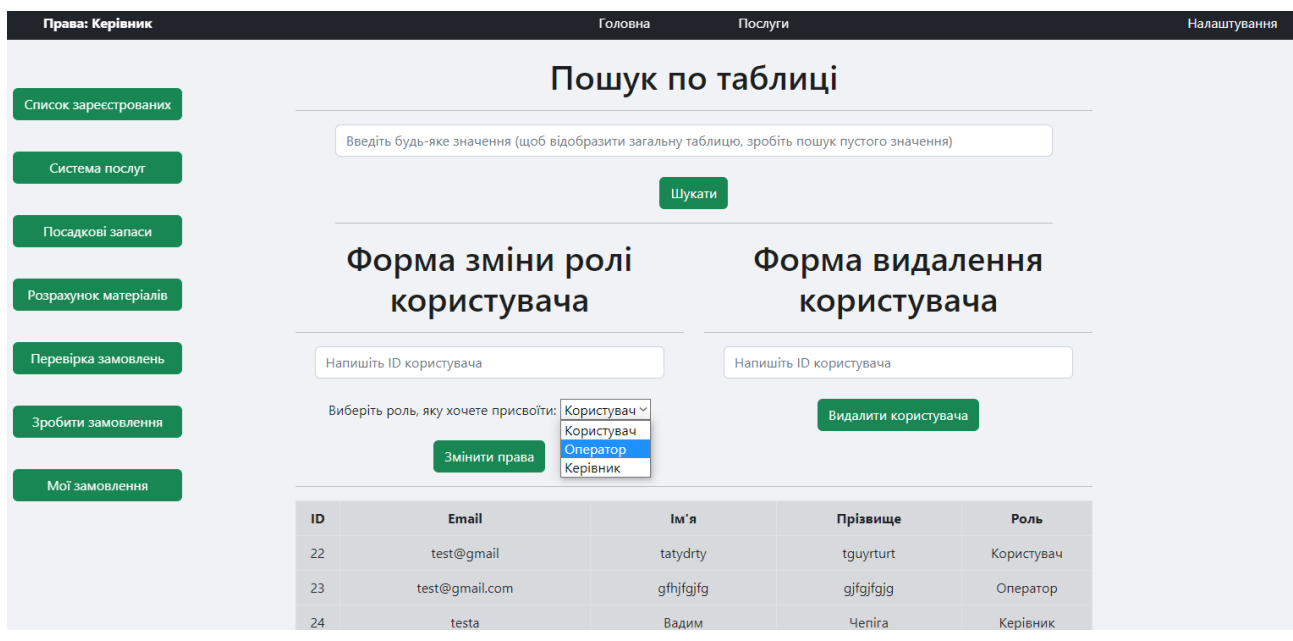

Рисунок 3.9 – Сторінка для роботи з користувачами

Для користувачів з правами «Оператор» та «Керівник» було реалізовано функціонал для перевірки створених користувачами замовлень (рис. 3.10).

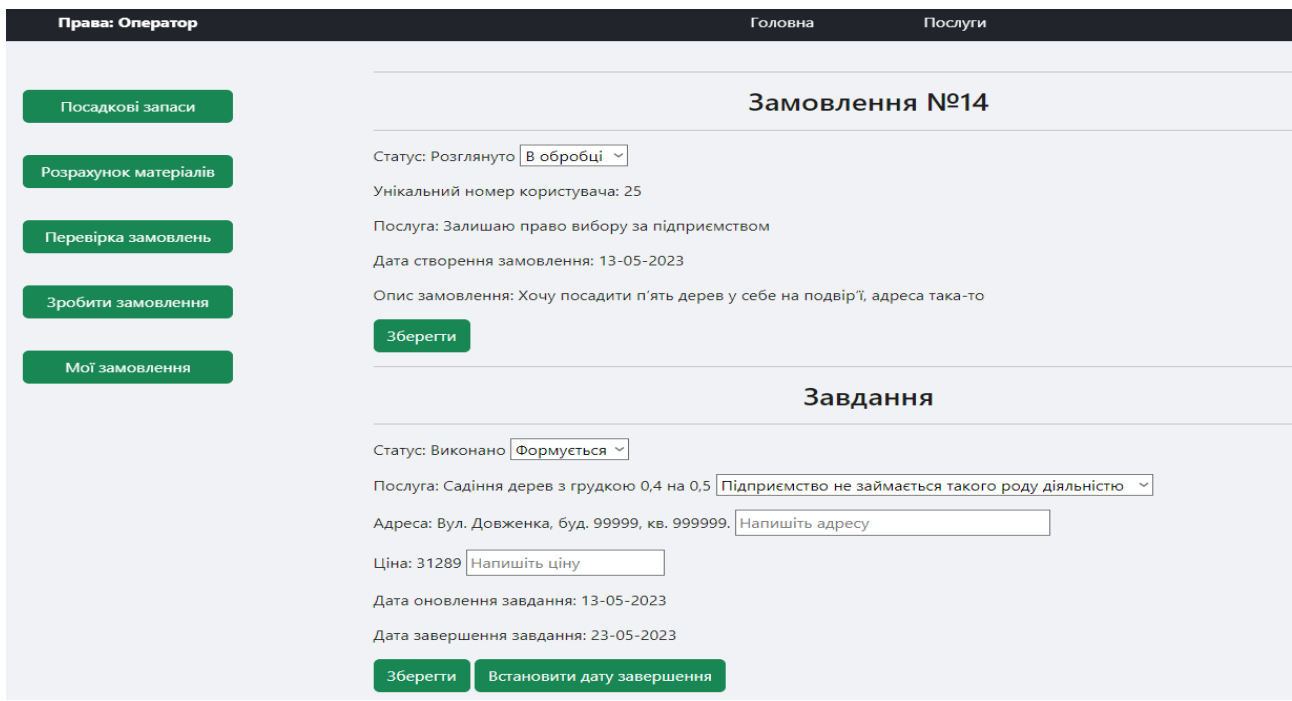

Рисунок 3.10 – Функціонал для перевірки замовлень

Також було реалізовано модель управління запасами для визначення оптимальної кількості закупки матеріалів, її діювідображено на рисунку 3.11.

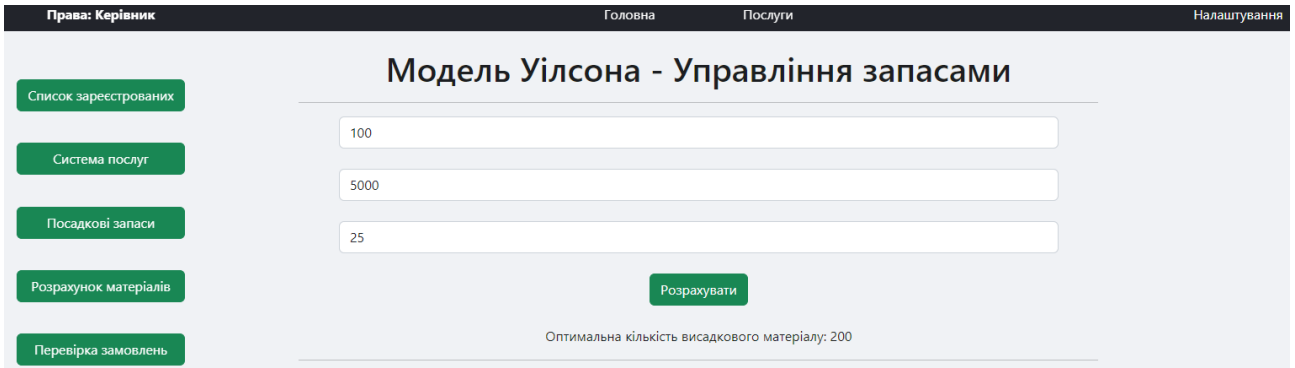

Рисунок 3.11 – Сторінка визначення оптимальної кількості матеріалів

### **3.2 Тестування і керівництво користувачу**

<span id="page-20-0"></span>Попередньо продемонстрованний функціонал був протестований. Результат тестування частково відображений на рисунках.

Для взаємодії з функціоналом сайту необхідно зареєструватися або авторизуватися. Щоб перейти на сторінку з данним функціоналом, в правому верхньому куті верхнього меню буде кнопка «Увійти» На рисунках 3.3 та 3.4 зображено вікна та дані, які необхідно в них ввести, щоб отримати можливість входу до власного кабінету. Для завершення реєстрації або авторизації необхідно натиснути на «Зареєструватися» або «Увійти» відповідно.

У випадку авторизації користувачем, його завантажить на основну сторінку, що зображена на рисунку 3.1, де в нього буде можливість скористатися основною функцією, а саме «Зробити замовлення». Там йому потрібно буде ввести інформацію стосовно послуги, яку він бажає отримати та вибрати послугу зі списку наданних послуг, після чого очікувати подільшої відповіді від працівників зеленбуду.

У випадку авторизації оператором, його завантажиить на основну сторінку, де в нього буде можливість скористатися функціями «Перевірка замовлень» (загальний функціонал перевірки зображений на рисунку 3.10), посадкових запасів та розрахунку матеріалів. При натисканні на кнопку «Перевірка замовлень» з'являється список всіх створених користувачами запитів, після чого він починає їх перевіряти по регламенту. При натискані на кнопку «Розрахунок матеріалів» відбувається переадресація на нову сторінку, де ввівши значення відбувається визначення оптимальної кількості висадкового матеріалу (рис. 3.11), який потрібно закупити, щоб уникнути надмірних витрат.

У випадку авторизації керівником, його завантажиить на основну сторінку, що зображена на рисунку 3.1, де в нього буде можливість скористатися унікальними функціями «Список зареєстрованих», «Система послуг» та всіма переліченими функціями прав «Оператор». При натисканні на кнопку «Список зареєстрованих» користувача переадресовує на відповідну сторінку, де у нього буде наявний функціонал для пошуку користувачів по базі даних, редагування їхніх прав та видалення користувачів з бази даних. При натисканні на кнопку «Система послуг» користувача переадресовує на відповідну сторінку, де у нього буде наявний функціонал створення нової або видалення існуючої послуги. З функцією створення послуги не слід гратись, адже вся інформація відображається на сторінці з переглядом послуг, також назви послуг переносяться в список для вибору назви послуги у вспливаючому вікні створення замовлення та в список для вибору послуги під час перевірки самого замовлення. Функціонал кнопки «Перевірка замовлень» передбачає такий самий функціонал, що і в оператора.

Для редагування інформації особистого кабінету або виходу з нього необхідно навестись на слово «Налаштування» в правому верхньому куті сайту, що зображено на рисунку 3.12.

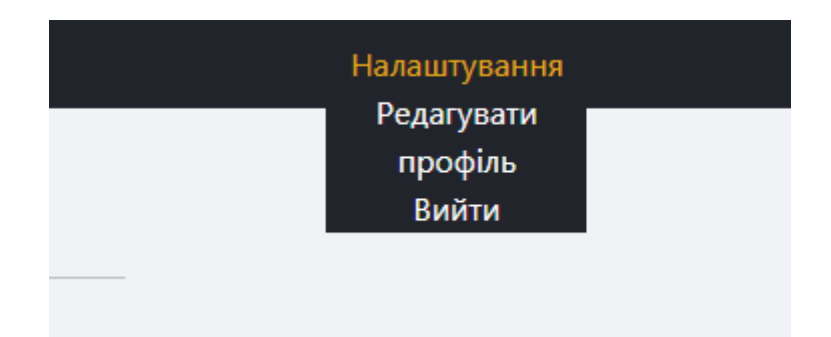

Рисунок 3.12 – Налаштування або вихід з кабінету

#### **Висновок до третього розділу**

<span id="page-22-0"></span>Було реалізовано зручний у використанні інтерфейс, який дозволяє користувачам інтуїтивно розуміти, куди і що потрібно натискати та в цілому приймати участь у діяльності комунального підприємства. Після чого створений інтерфейс було протестовано на справну взаємодію з базою даних, первинних ознак недієздатності помічено не було.

#### **ВИСНОВКИ**

<span id="page-23-0"></span>Сучасні підприємства працюють в умовах постійно змінюваної інформації, яку необхідно швидко аналізувати для прийняття правильних рішень. Розвиток комп'ютерів та інформаційних технологій є неухильним. Сьогодні успіх і прибутковість підприємств залежать від рівня розвитку ІТ, швидкості та якості обробки інформації, а також від обґрунтованості та зваженості прийнятих рішень.

Для аналізу та моделювання вирішуваної проблеми були використані методології IDEF0 та IDEF3. Методологія IDEF0 використовується для моделювання бізнес-процесів, в яких визначаються функції та їх взаємозв'язки. Методологія IDEF3 використовується для аналізу та проектування систем, в яких визначаються різноманітні аспекти взаємодії між елементами системи.

В другому розділі було розглянуто структуру технології управління діяльністю комунального підприємства. Описано компоненти, що складають технологію, такі як web-сторінка та база даних. Також було розглянуто модель управління запасами для визначення оптимальної кількості висадкового матеріалу, який потрібно закупити задля уникнення додаткових витрат в майбутньому. В результаті було визначено спосіб реалізації моделі, взявши за основу модель Уілсона.

У третьому розділі розроблено інтерфейс та основні функції для webсторінки, які є важливими для управління діяльністю комунального підприємства, після чого функції пройшли свою череду тестувань.

Інформаційна технологія має можливість покращення, в будь-який момент для неї можна реалізувати додаткові функції та можливості.

<span id="page-23-1"></span>Загалом, проєкт є рішенням, яке може стати базовим для заміни системи, що вже довгий час залишається на одному й тому ж самому місці, без оновлень. Він може пришвидшити рутинну роботу підприємства та автоматизувати процедури управління запасами для ефективного використання ресурсів.

### **ПЕРЕЛІК ЛІТЕРАТУРНИХ ДЖЕРЕЛ**

- 1) Комунальне підприємство : веб-сайт. URL: https://uk.wikipedia.org/wiki/Комунальне підприємство (дата звернення: 28.03.2023).
- 2) КП «Зеленбуд» Житомирської міської ради : веб-сайт. URL: [https://clarity](https://clarity-project.info/edr/13555047)[project.info/edr/13555047](https://clarity-project.info/edr/13555047) (дата звернення: 28.03.2023).
- 3) Інформаційні технології : веб-сайт. URL: https://uk.wikipedia.org/wiki/Інформаційні технології (дата звернення: 28.03.2023).
- 4) IDEF0 : веб-сайт. URL:<https://ru.wikipedia.org/wiki/IDEF0> (дата звернення: 28.03.2023).
- 5) IDEF3 : веб-сайт. URL:<https://ru.wikipedia.org/wiki/IDEF3> (дата звернення: 28.03.2023).
- 6) SADT : веб-сайт. URL:<https://ru.wikipedia.org/wiki/SADT> (дата звернення: 28.03.2023).
- 7) Інформаційні технології : веб-сайт. URL: https://uk.wikipedia.org/wiki/Інформаційні технології (дата звернення: 28.03.2023).
- 8) Information technology (IT) services and business services revenue from 2017 to 2025, by region (in billion U.S. dollars) : веб-сайт. URL: <https://www.statista.com/markets/418/topic/483/it-services/#statistic1> (дата звернення: 28.03.2023).
- 9) КП «ЗЕЛЕНБУД» ЖИТОМИРСЬКОЇ МІСЬКОЇ РАДИ : веб-сайт. URL: <https://zt-rada.gov.ua/?departments=39> (дата звернення: 28.03.2023).
- 10) UML : веб-сайт. URL:<https://ru.wikipedia.org/wiki/UML> (дата звернення: 02.04.2023).

11) Основи UML : веб-сайт. URL:

<https://docs.kde.org/trunk5/uk/umbrello/umbrello/uml-basics.html> (дата звернення: 02.04.2023).

- 12) Діаграма діяльності : веб-сайт. URL: [https://uk.wikipedia.org/wiki/Діаграма\\_діяльності](https://uk.wikipedia.org/wiki/Діаграма_діяльності) (дата звернення: 03.04.2023).
- 13) База даних : веб-сайт. URL: [https://uk.wikipedia.org/wiki/База\\_даних](https://uk.wikipedia.org/wiki/База_даних) (дата звернення: 04.04.2023).
- 14) Що таке бази даних, їх призначення та види? : веб-сайт. URL: <https://futurenow.com.ua/shho-take-bazy-danyh-yih-pryznachennya-ta-vydy/> (дата звернення: 04.04.2023).
- 15) Довідник по HTML тегам: веб-сайт. URL:<https://css.in.ua/html/tags> (дата звернення: 14.04.2023).
- 16) Довідник по CSS властивостям : веб-сайт. URL: <https://css.in.ua/css/properties> (дата звернення: 14.04.2023).
- 17) Приклади сайтів: 16 найкращих прикладів дизайну сайтів : веб-сайт. URL: [https://ua.weblium.com/blog/prikladi-sajtiv-16-najkrashih-prikladiv-dizajnu](https://ua.weblium.com/blog/prikladi-sajtiv-16-najkrashih-prikladiv-dizajnu-sajtiv)[sajtiv](https://ua.weblium.com/blog/prikladi-sajtiv-16-najkrashih-prikladiv-dizajnu-sajtiv) (дата звернення: 24.04.2023).
- 18) Економічний розмір замовлення : веб-сайт. URL: https://uk.wikipedia.org/wiki/Економічний розмір замовлення (дата звернення: 25.05.2023).
- 19) Управління виробничими запасами підприємства : веб-сайт. URL: <https://referatss.com.ua/work/upravlinnja-virobnichimi-zapasami-pidpriiemstva/> (дата звернення: 07.06.2023).
- 20) Чепіга В. С. Перспективи застосування інформаційної технології управління діяльністю комунального підприємства «Зеленбуд».

Студентські наукові читання – 2022 : зб. тез доповідей науково-практичної конференції «Студентські наукові читання – 2022» за результатами І туру Всеукраїнського конкурсу студентських наукових робіт на факультеті інформаційних технологій, обліку та фінансів. Житомир : Поліський національний університет, 2022. С. 113–116.

21) Чепіга В. С. Архітектура інформаційної технології управління діяльністю комунального підприємства «Зеленбуд». Інформаційні технології та моделювання систем : збірник праць учасників Всеукраїнської науковопрактичної конференції здобувачів вищої освіти і молодих вчених, 30 березня 2023 р. Житомир : Поліський національний університет, 2023. С. 115–116.

## **ДОДАТКИ**

## **ДОДАТОК А**

<span id="page-27-0"></span>Таблиця А.1 – Опис масиву User

| Ключ      | Поле    | Опис поля                             |
|-----------|---------|---------------------------------------|
| <b>PK</b> | id      | Унікальний номер користувача          |
|           | name    | Ім'я користувача                      |
|           | surname | Прізвище користувача                  |
|           | email   | Поштова скринька користувача          |
|           | pass    | Пароль користувача                    |
|           |         | Присвоєні користувачу системи права   |
|           |         | (від користувача із самими звичайними |
|           | role    | правами до оператора або керівника з  |
|           |         | правами, що дозволяють проводити      |
|           |         | певні унікальні операції)             |

Таблиця А.2 – Опис масиву Requests

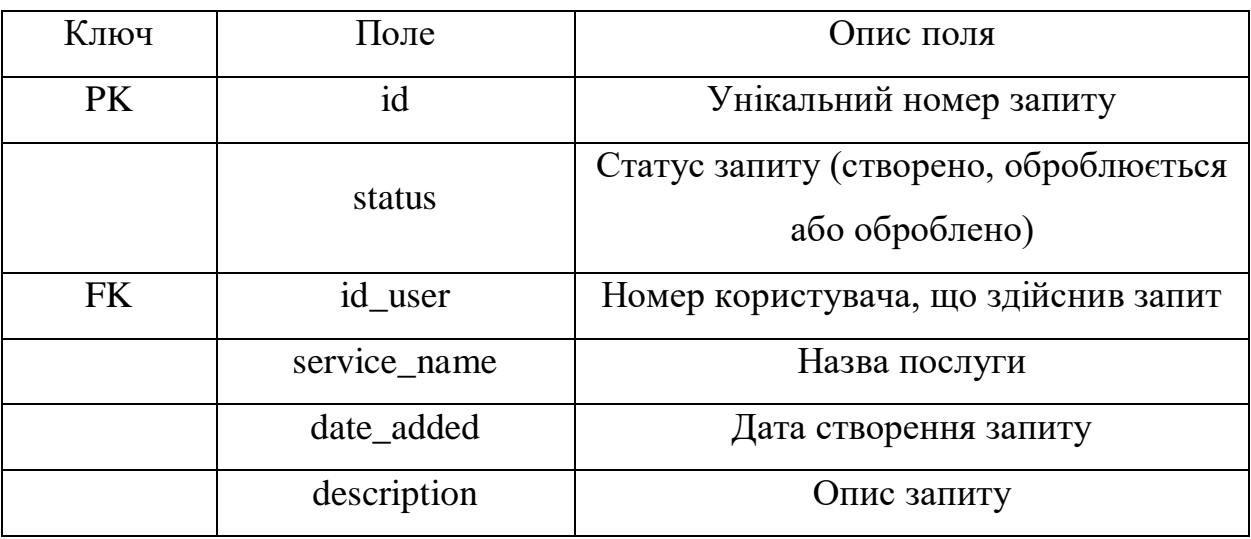

## Таблиця А.3 – Опис масиву Task

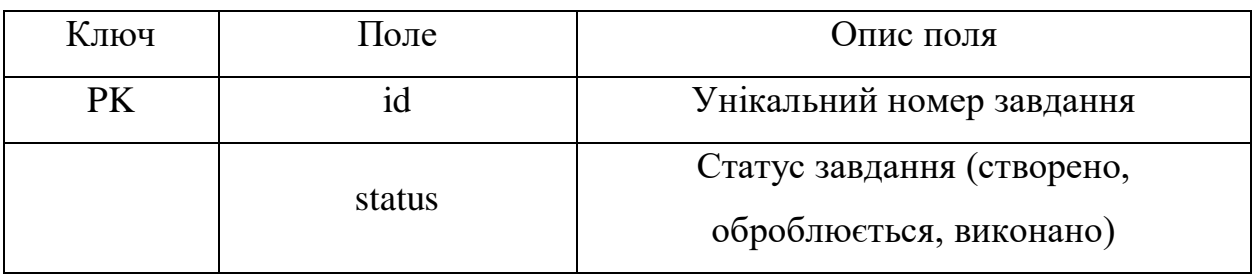

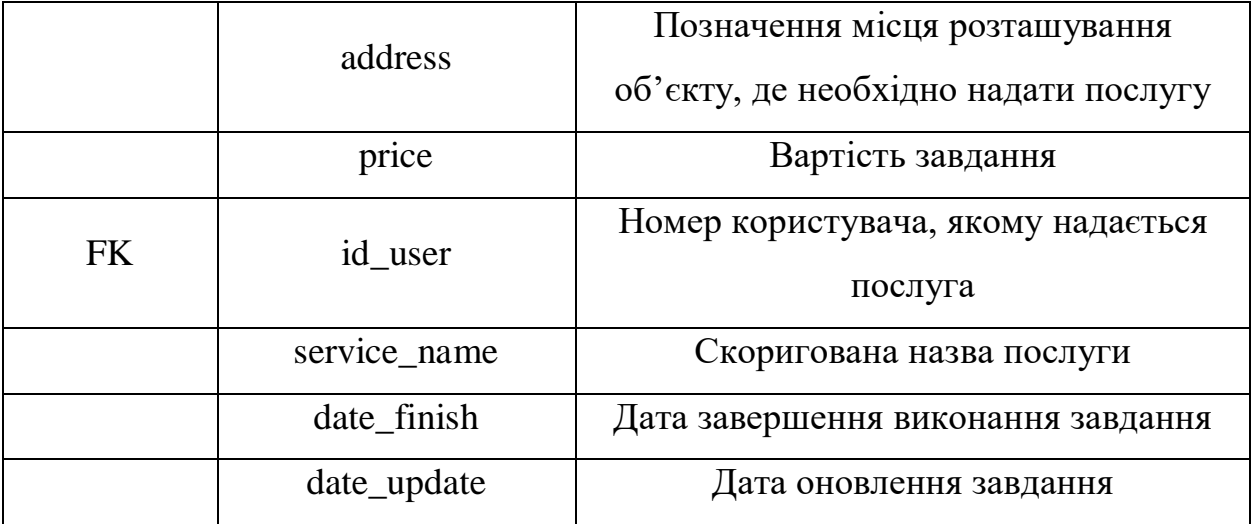

Таблиця А.4 – Опис масиву Materials

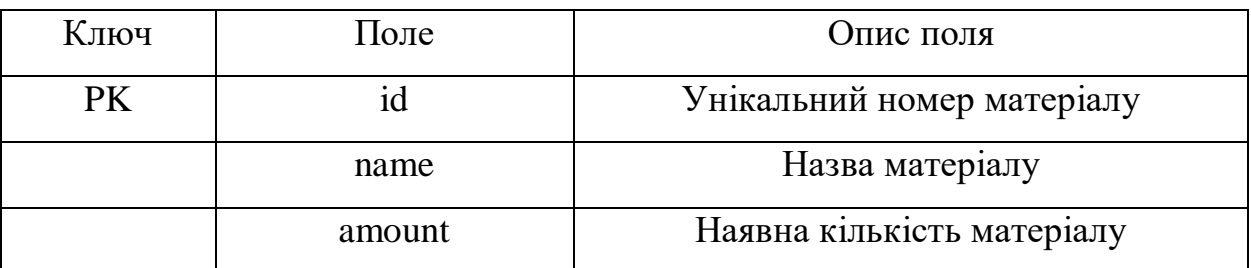

Таблиця А.5 – Опис масиву Service

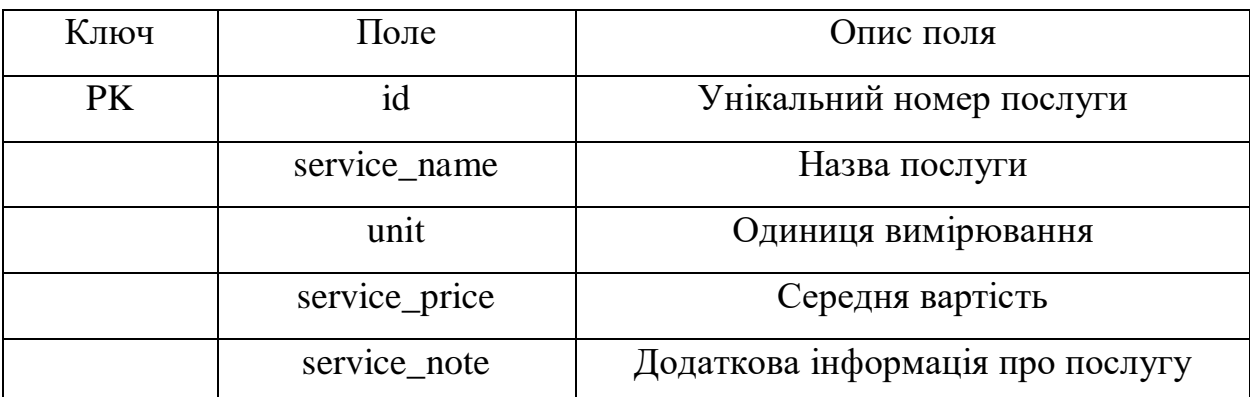

Таблиця А.6 – Опис масиву Comment

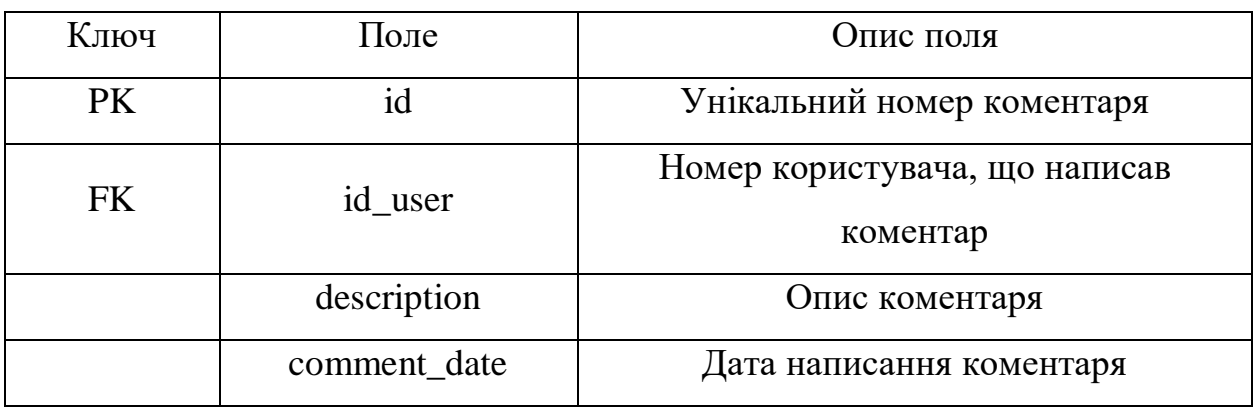

### **ДОДАТОК Б**

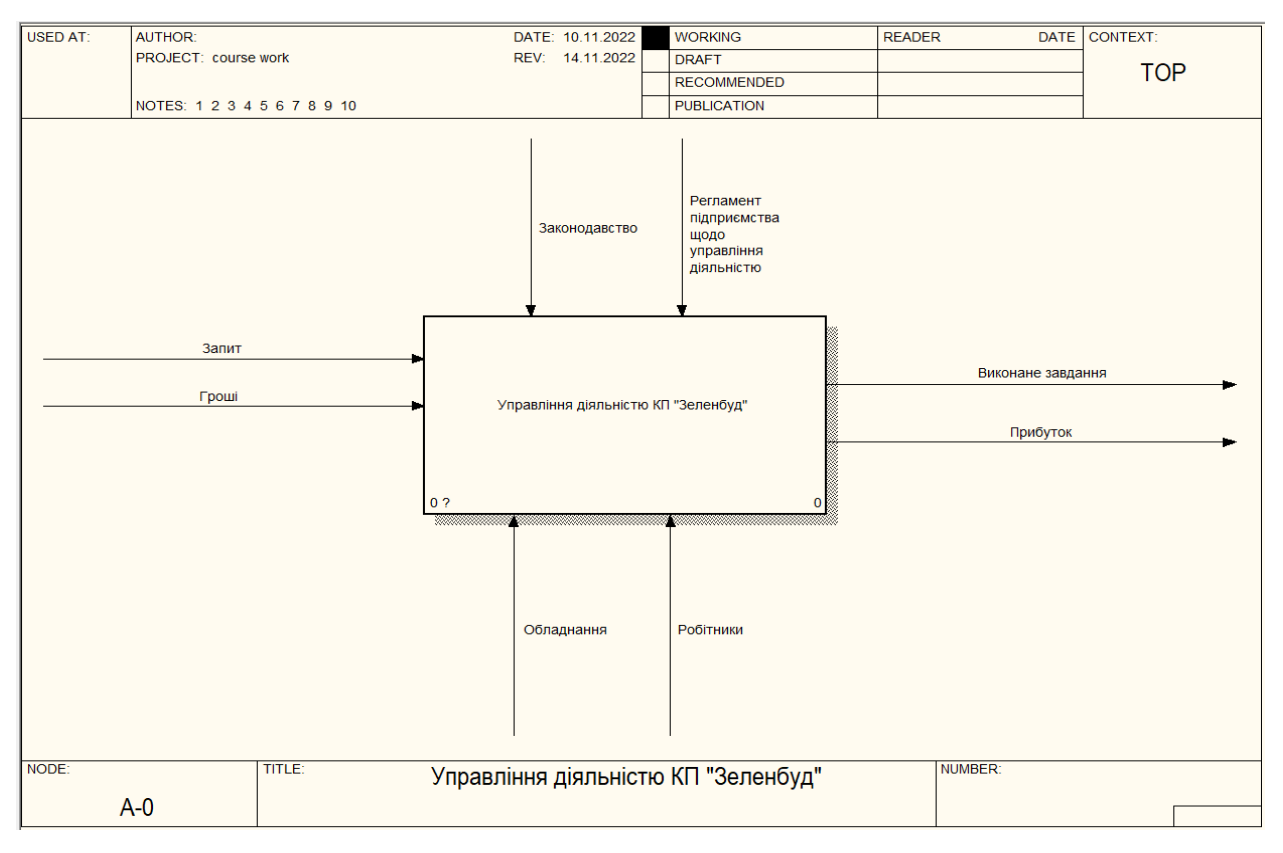

Рисунок Б.1 – IDEF0 контекстна діаграма інформаційної технології

управління діяльністю КП «Зеленбуд»

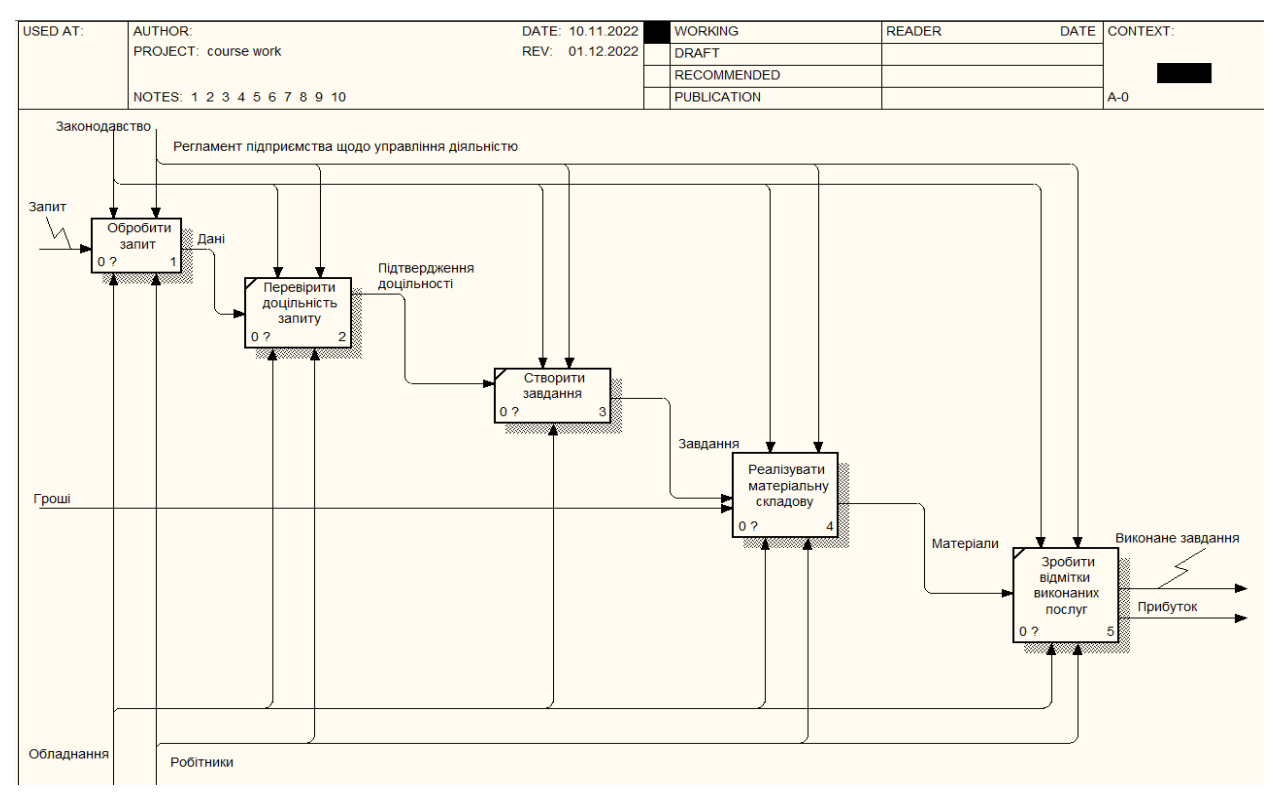

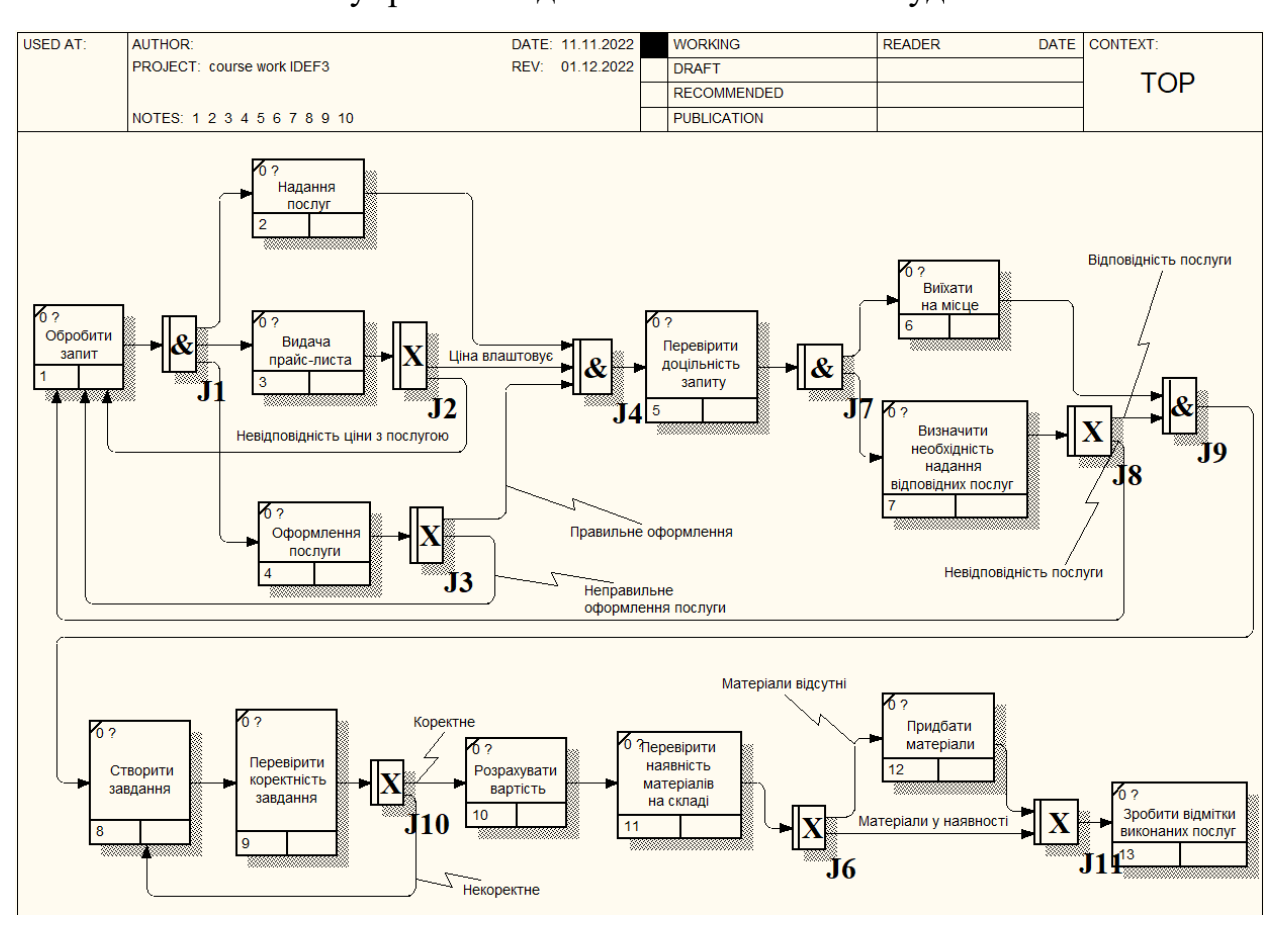

# Рисунок Б.2 – Декомпозиція першого рівня інформаційної технології управління діяльністю КП «Зеленбуд»

Рисунок Б.3 – IDEF3 модель інформаційної технології управління діяльністю КП «Зеленбуд»